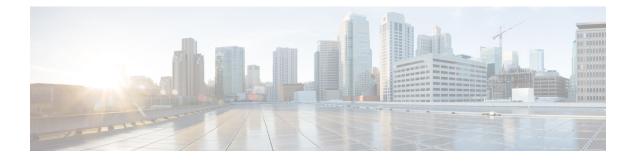

# **Presence Detection**

- Use Case Overview, on page 1
- Configure Presence Detection, on page 1

### **Use Case Overview**

Presence Detection is a type of use case that you can use to manage and monitor live occupancy data for desks, rooms, and offices. You can also add new occupancy sensors with scalable and streamlined onboarding process and create rules to quickly notify team members when a space is occupied for a period of time. You can also manually place the sensors on their imported map.

This use case helps to:

- · Gain insight into space utilization by creating a data log rule
- Utilize the map to quickly see live occupancy status of spaces
- · Share historical occupancy data with facilities team members
- Set up a rule to be alerted when a space becomes available

The following sensors are supported by this type of use case:

- Passive Infrared Sensor (PIR)
- Meraki Camera

## **Configure Presence Detection**

This task shows you how to configure the presence detection use case. The configurations allow you to gain real-time insight into the status of your physical spaces (for example, occupied).

- **Step 1** In the Cisco Spaces, click the **IoT Explorer** app tile.
- Step 2 Click Presence Detection.
- Step 3 Click Get Started.
- **Step 4** In the Use Case Name field, enter a name for the use case.
- **Step 5** In the **Description** field, enter a description for the use case.

### Step 6 Click Create Use Case.

You have now created the Presence Detection use case along with various options to manage your assets, set up rules, and add users.

- **Step 7** From the IoT Explorer: **Active Use Cases**, choose the newly created presence use case.
- **Step 8** Add occupancy sensors (that are available at the physical location) to this use case. You can add sensors individually, or in bulk, or from sensors onboarded onto Cisco Spaces. See Sensors.

#### **Step 9** Add users that can access this use case, and if needed, add custom user roles. See What are Users and User Roles

- **Step 10** Configure **Rules** that can quickly notify your team when one of the following occurs:
  - Presence Detected: Monitor spaces and trigger an event when someone occupies a space.
  - Presence Not Detected: Monitor spaces and trigger an event when someone frees a space.
  - Sensor Not Heard: Triggers an event when a sensor has been silent for the specified interval.
- **Step 11** Configure conditions that trigger events. See Create Rules to Your Use Case

You can now track occupied and unoccupied spaces from the floor map image from the **Occupancy View** tab. From the **Sensors** tab, you can also search for spaces using the name or location of the associated sensor. When the rules you configured trigger events, you can see them in the **Events** tab.